# **安否確認システム(事前準備:アプリ)**

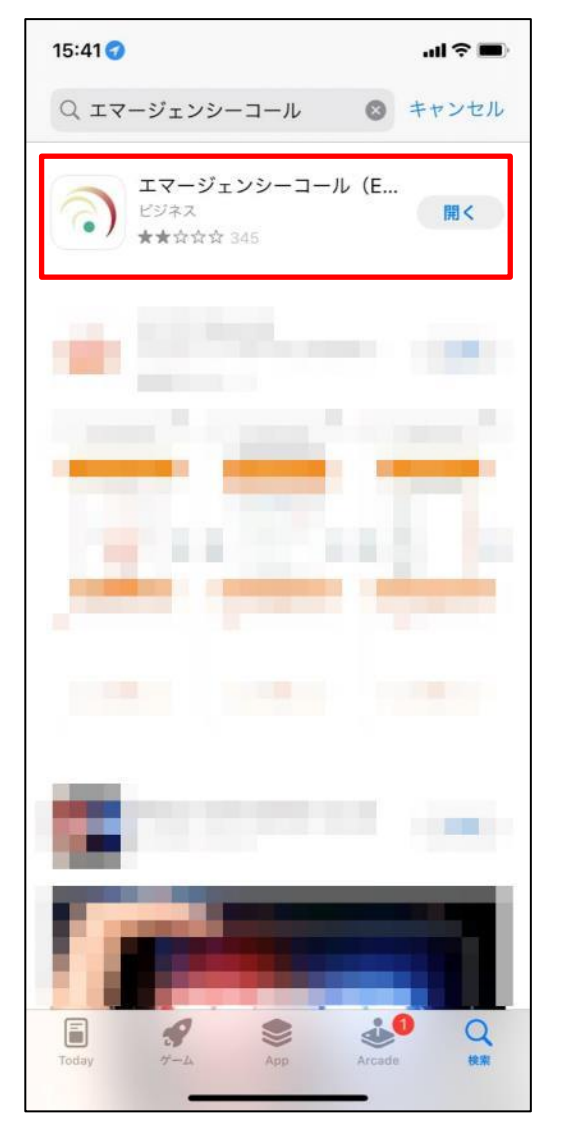

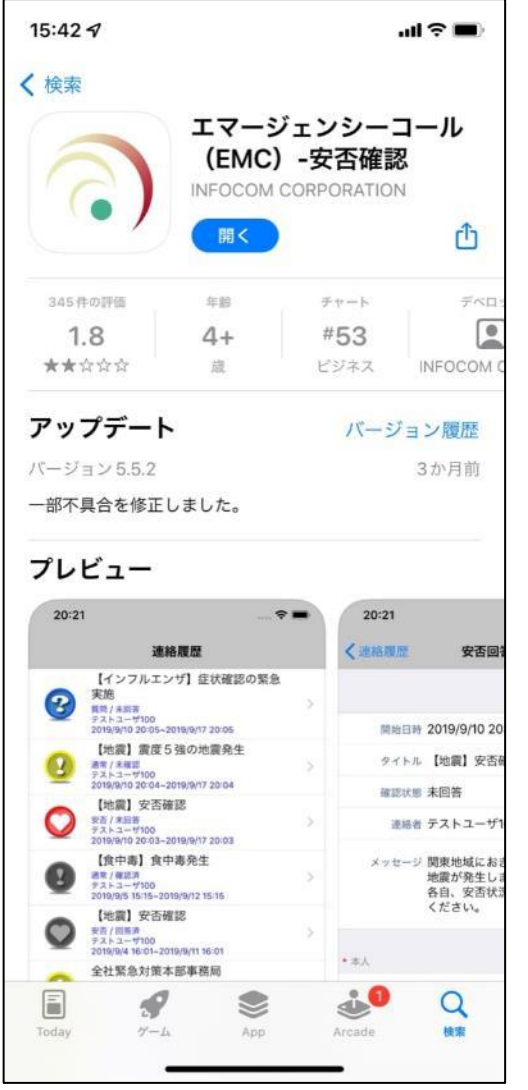

**スマートフォンをお使いの場合、 「App Store」または「Playスト ア」から「エマージェンシーコー ル」アプリ(無料)をダウンロード、 インストールし接続設定をすると、 東北大学ID/パスワードの情報の みで、アプリでの安否メールの受信 が可能になります。**

## **安否確認システム(事前準備:アプリ)**

#### **初期設定画面で以下の青字のとおり入力します。**

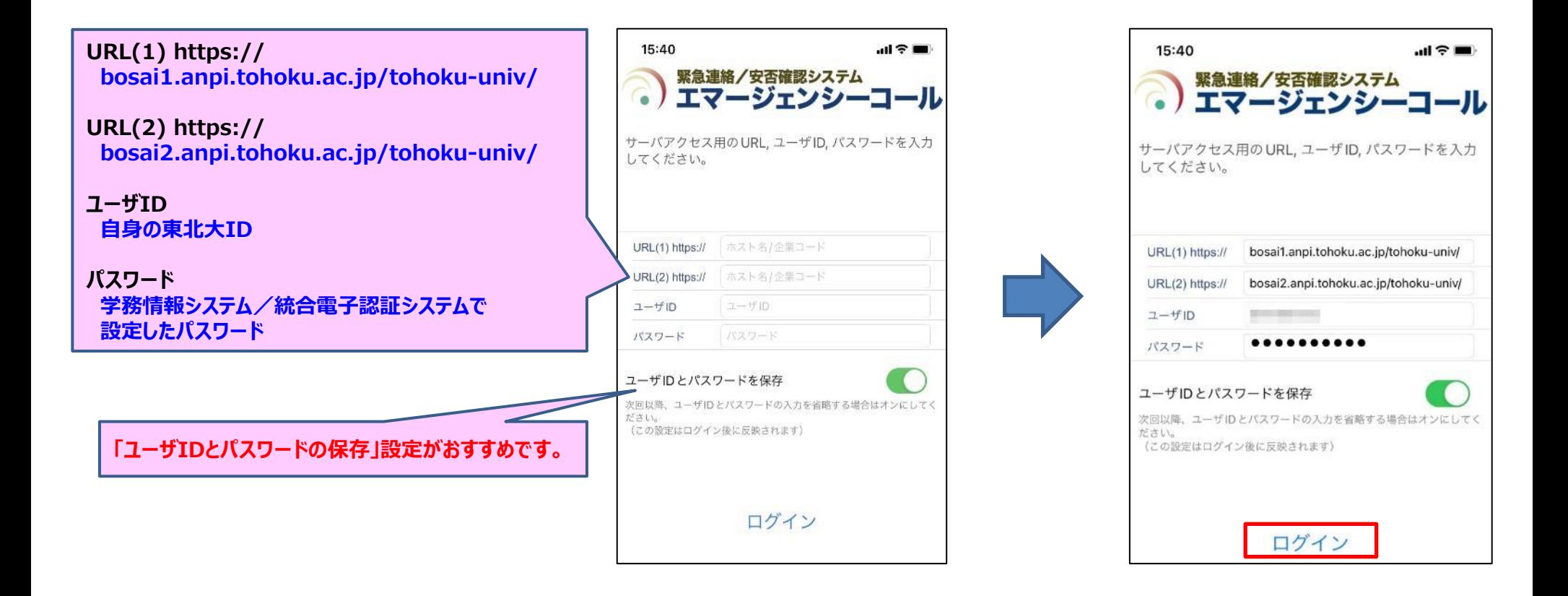

**ログイン出来たら事前準備は完了です。**

## **安否確認システム(事前準備:メール(教職員))**

**安否確認メールは全学メールアドレス(tohoku.ac.jpのアドレス)に届きますが、 以下の操作を行うことで、それ以外のアドレスにも送ることができます。**

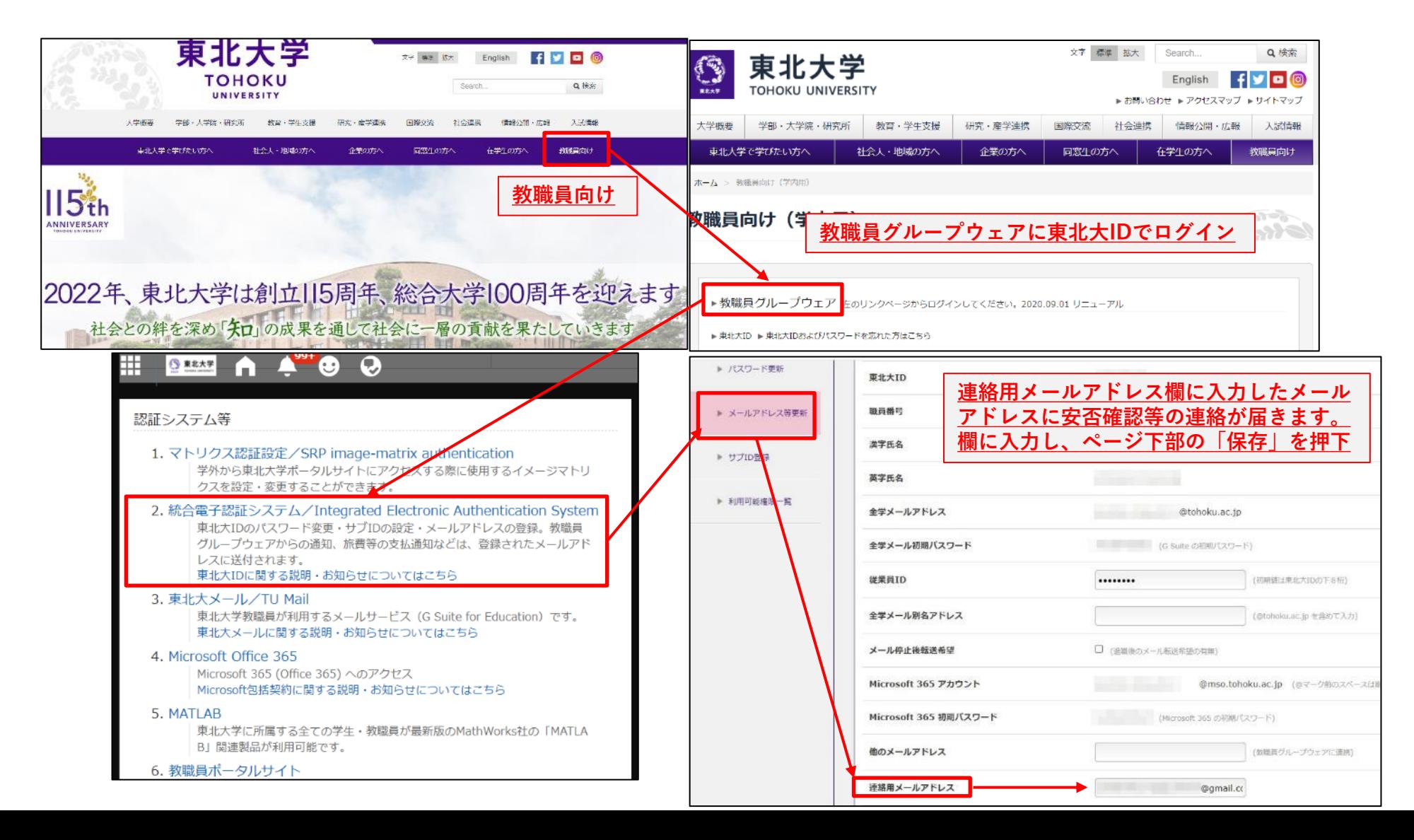

# **安否確認システム(事前準備:メール(学生))**

**安否確認メールは学生に割り当てられたDCメールアドレス(dc.tohoku.ac.jpの アドレス)に届きますが、以下の操作でそれ以外のアドレスにも送ることができます。**

**本人メールアドレス1と転送用メールアドレス(次ページ参照)に登録されたメールアドレスに安否確認等の連絡が届きます。**

#### **●学務情報システムへの登録方法**

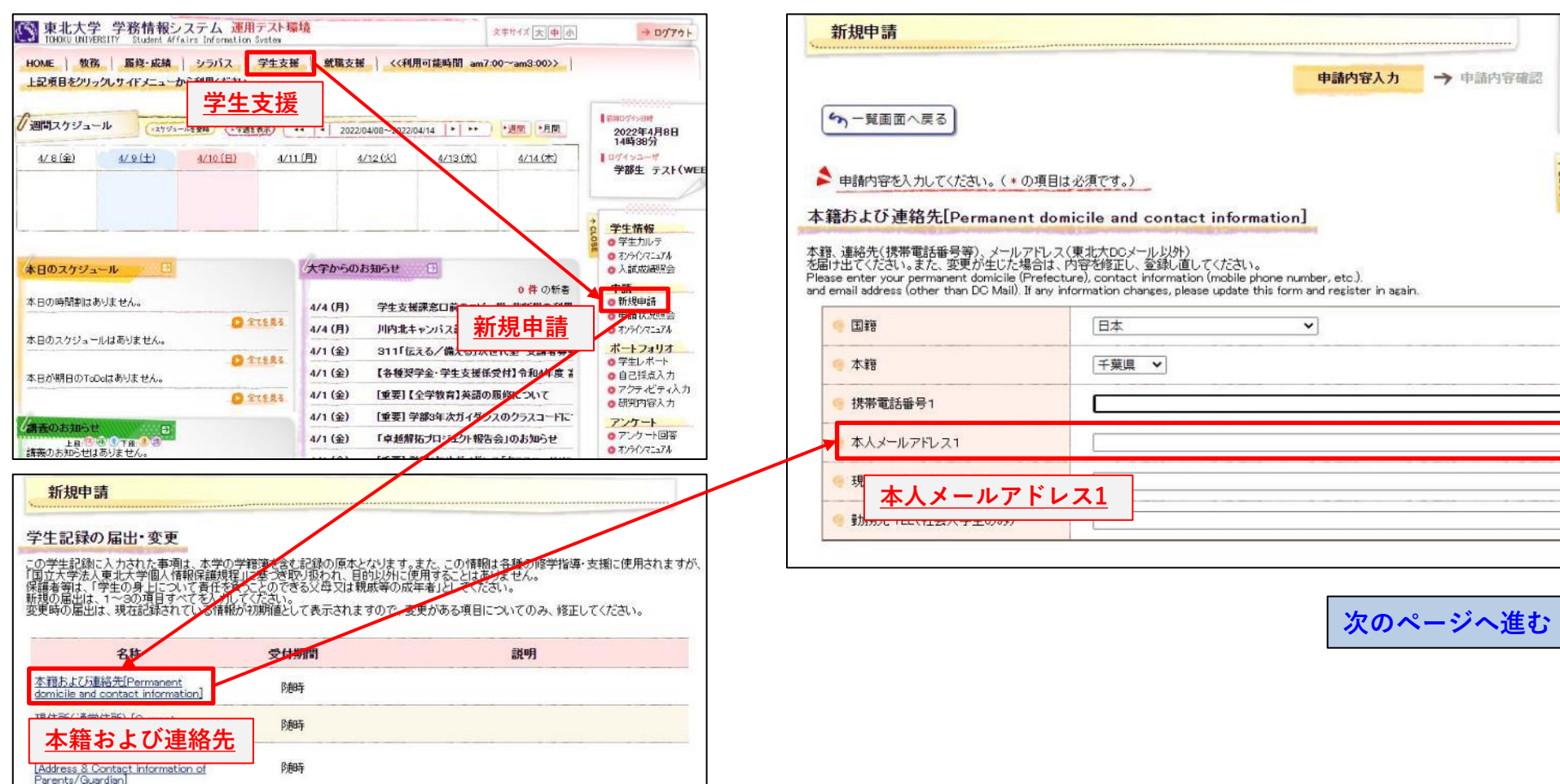

# **安否確認システム(事前準備:メール(学生))**

#### **●学務情報システムへの登録方法**

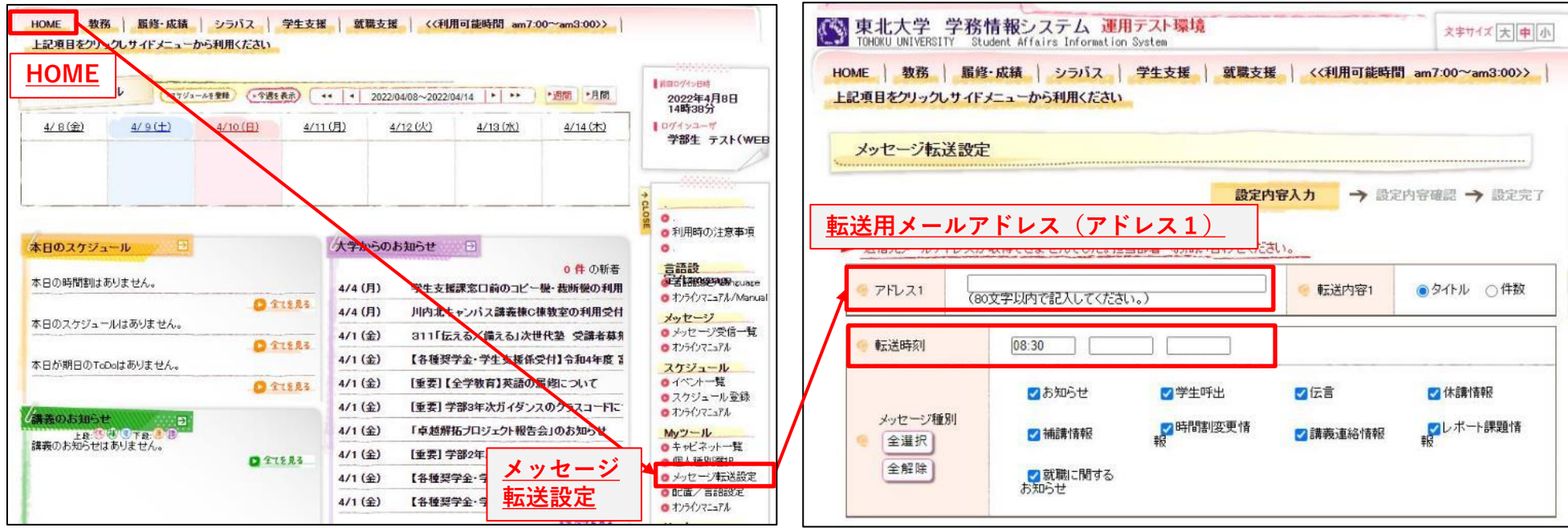

**●転送用メールアドレスとは…**

**休講等の情報をメールで受信するために、メールアドレスを登録します。 学務情報システムに登録された情報は、設定した転送内容、転送時刻、メッセージ種別により配信されます。 なお、教職員が緊急、重要なお知らせをする場合には、転送時刻の設定に関係なく配信することがあります。**

**※登録されたメールアドレスは、安否確認システムに登録され、災害時に安否確認メールが送付されます。 ※迷惑メール対策を設定している場合には、以下のメールアドレスからのメールを受信できるよう設定ください。 gkms-send@bureau.tohoku.ac.jp(学務情報システム送信元アドレス) tohoku-univ@anpi.tohoku.ac.jp(安否確認システム送信元アドレス)**

### **安否回答方法**

下図のように安否確認メール・メッセージが発出されますので、方法1または方法2で回答ください。

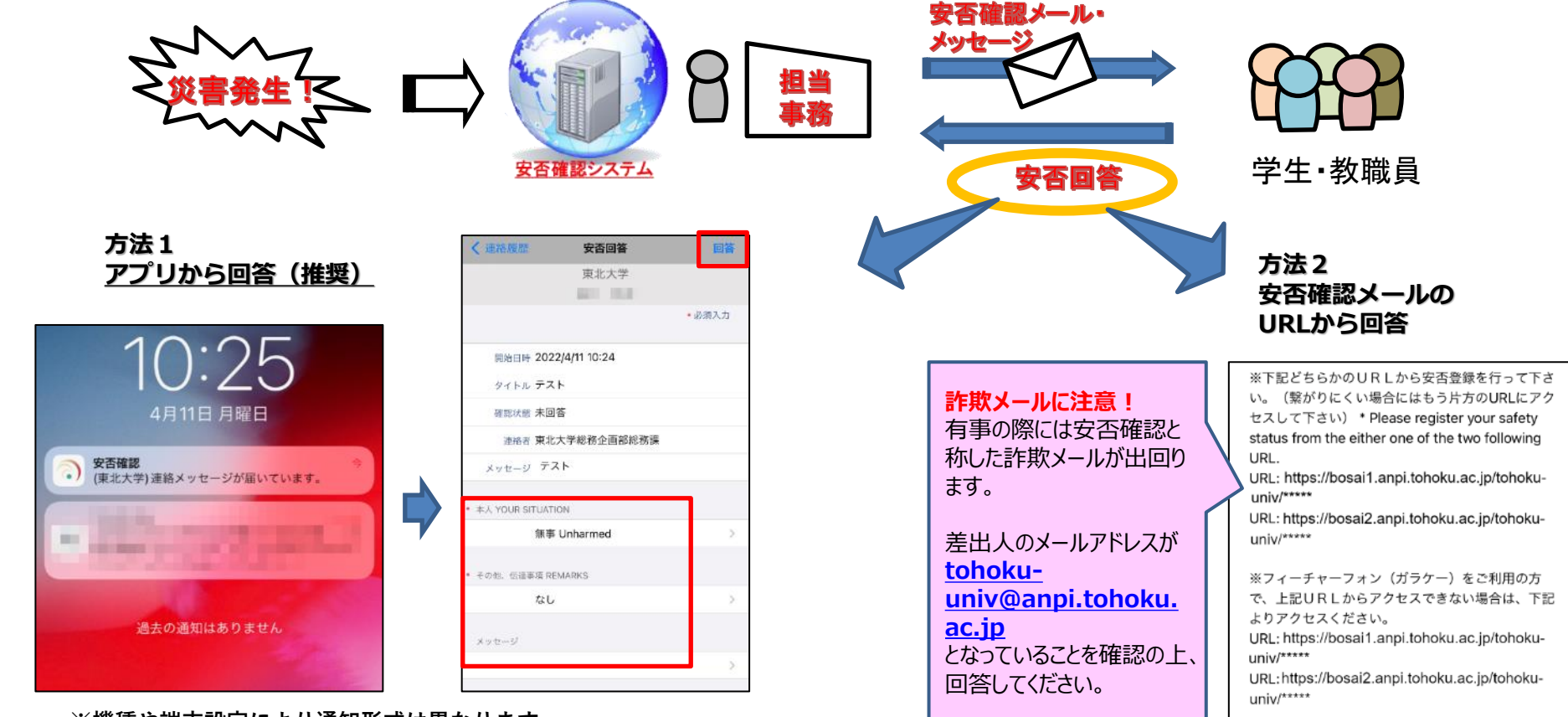

**※機種や端末設定により通知形式は異なります。**

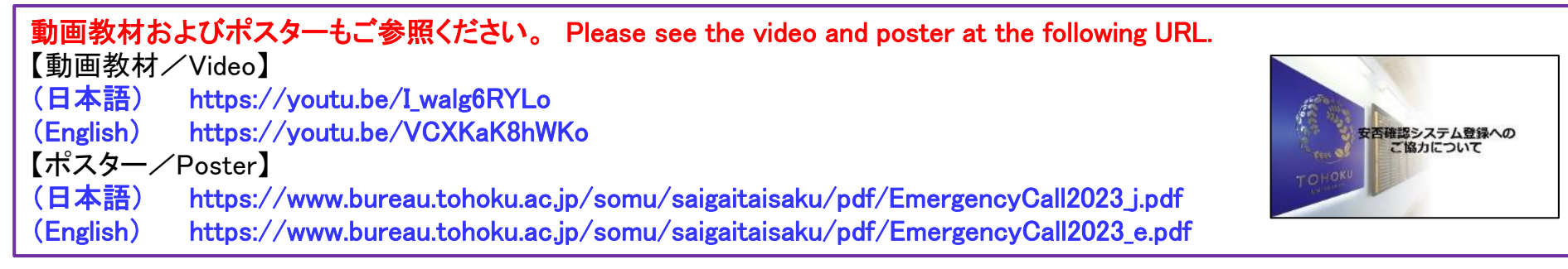